## Vnos cene iz vrstic v cenik

Zadnja sprememba 16/04/2021 1:51 pm CEST

Ko vnašamo artikle na posamezen dokument prodaje lahko opazimo, da cena ni vpisana v cenik ali bi predlagano ceno želeli spremeniti. Omogočena je uporaba funkcijske tipke F3 v polju cena, ko se nam tako že vnesena/spremenjena cena predlaga za vnos v cenik, ki je določen na dokumentu. Vnos/sprememba cene deluje tako na okenskem kot vrstičnem vnosu vrstic dokumenta. Funkcionalnost deluje v Fakturiranju in v Naročilih dobaviteljem in kupcev na strani Kupcev.

## **Primer:**

V cenovnem področju 0 za artikel \*Kava nimamo veljavne cene na dan izstavitve računa. Ko na vrstico računa vnesemo ceno, s pomočjo funkcijske tipke F3, odpremo okno za zapis cene v cenik iz dokumenta. Kot datum začetka veljavnosti se predlaga tekoči datum. Naknadno lahko urejamo tudi ostale podatke.

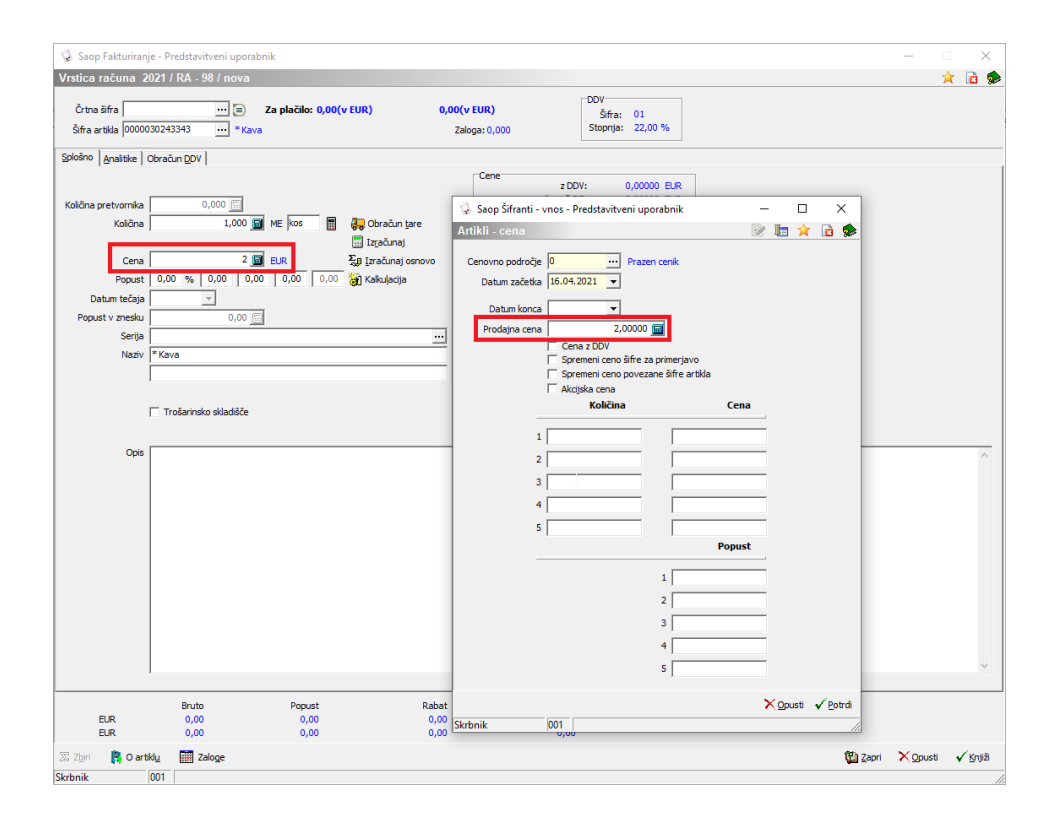